#### **Suallar və Cavablar/Şikayətlər**

Suallar və Cavablar/Şikayətlər bölməsi Portalda yaradılmış elektron müsabiqələr vasitəsilə satınalan təşkilat tərəfindən tenderdə iştirak edən malgöndərən (podratçı) təşkilatlara ümumi bildirişlərin göndərilməsi və ya onlarla ünsiyyətin (sualların verilməsi, dəqiqləşdirmələrin aparılması, şikayət sorğularının əlavə edilməsi) qurulması üçün istifadə edilir.

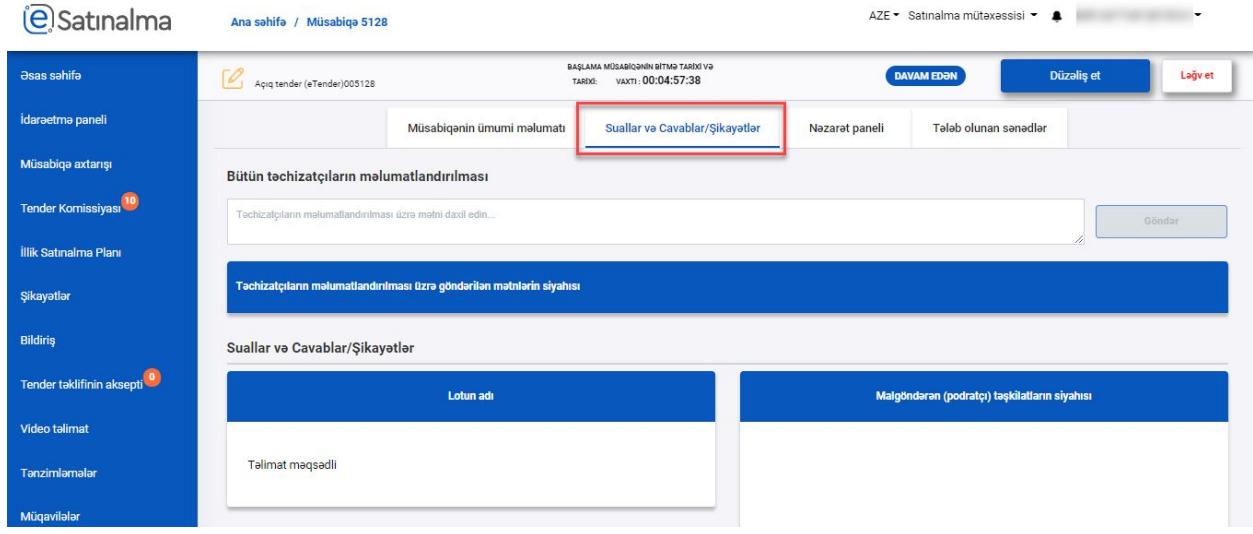

Bölmə 2 hissədən ibarətdir:

- 1. Bütün təchizatçıların məlumatlandırılması (bildiriş)
- 2. Suallar və Cavablar/Şikayətlər

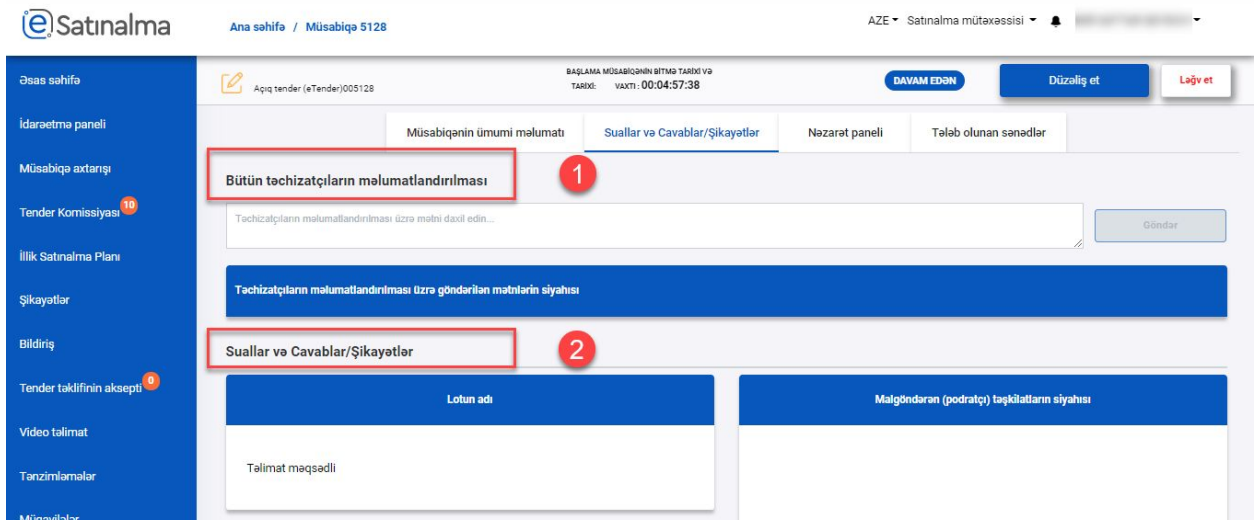

Portalda yaradılmış Acıq tenderdə sual cavab bölməsi yalnız sənəd dərc edildikdən sonra formalaşır. Nezere alınmalıdır ki, SUal-cavab/Şikayet bölmesi yalnız açıq tenderde mövcuddur. Eyni zamanda, bu bölmədə yalnız satınalma mütəxəssisi (sənədi yaradan) tərəfindən əməliyyatlar (bildiriş formalaşdırmaq, sual cavab yaratmaq göndərmək və s) aparıla bilər.

### **1) Bütün təchizatçıların məlumatlandırılması (bildiriş)**

Bu hissədə tenderdə iştirak edən(cək) bütün malgöndərən (podratçı) təşkilatlara məlumatlar göndərilir. Bütün təchizatçıların məlumatlandırılması (bildiriş) hissəsi 2 yerə ayırılır:

- a) Bütün təchizatçıların məlumatlandırılma mətninin yaradılması
- b) Təchizatçıların məlumatlandırılması üzrə göndərilən mətnlərin siyahısı

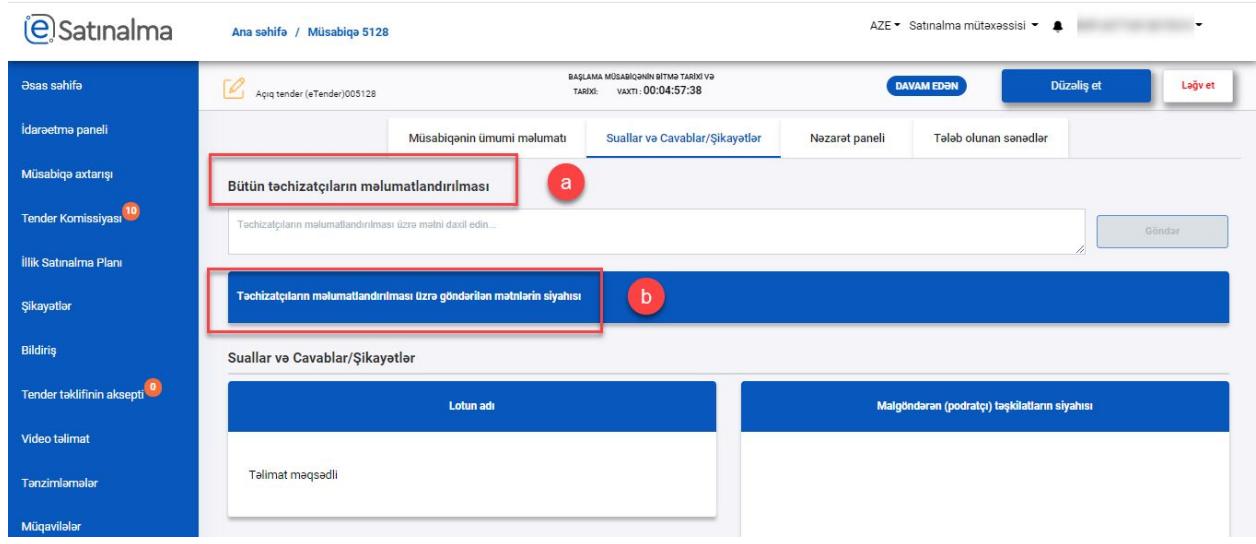

Məlumatlandırma mətninin hazırlanması üçün xanaya tələb olunan mətni əlavə etdikdən sonra Göndər düyməsi sıxılır.

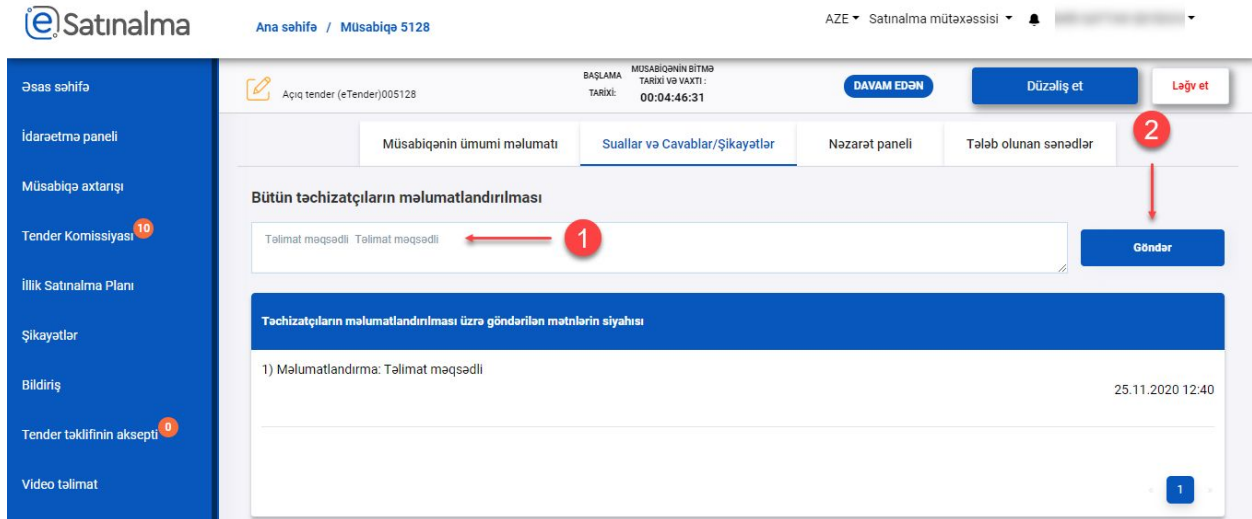

Yaradılan məlumatlandırma mətni avtomatik olaraq siyahıda əks olunur. Siyahıda dərc edilən bütün təchizatçıların məlumatlandırılma mətninin yaradılma tarixi (gün.ay.il) və vaxtı (saat:dəqiqə) əks olunur.

Təchizatçı tərəfindən dərc edilən məlumat mətni avtomatik olaraq Satınalan üçün əks olunur. Son yaradılan bildiriş siyahıda ilk olaraq (siyahıdının üst qismində) əks olunur. Dərc edilən bildirişlərin sıra sayı da siyahıda əks olunur.

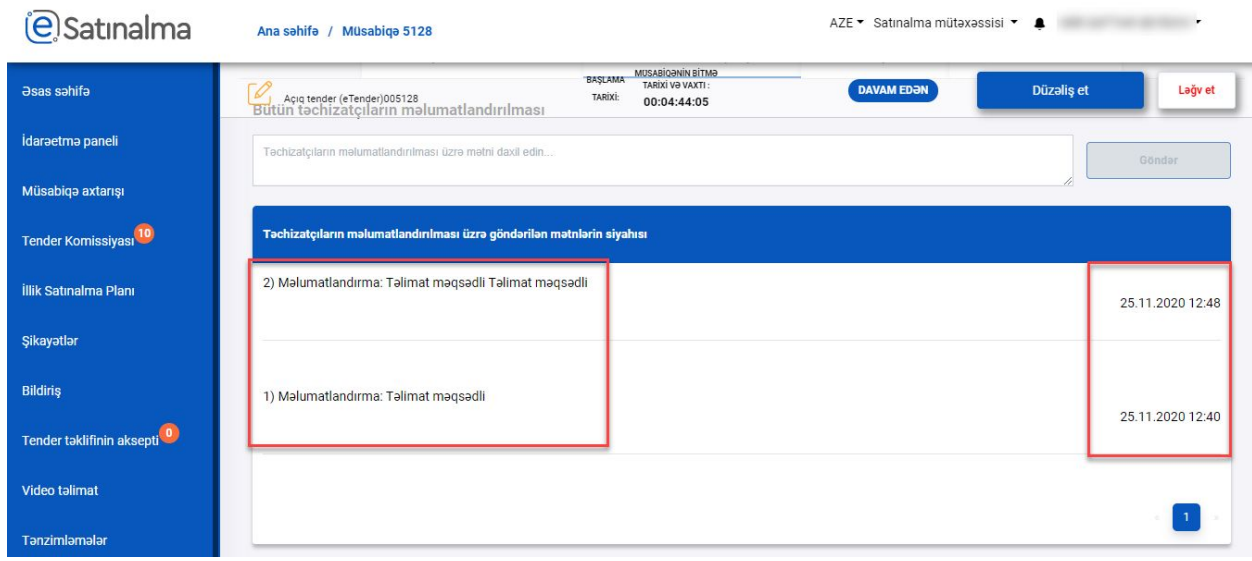

Tenderin şərtlərinə dəyişiklik edildiyi halda, Portal avtomatik olaraq "Tenderin əsas şərtlər toplusuna satınalan təşkilat tərəfindən əlavə və dəyişikliklər edilmişdir" mətni ilə bildiririş formalaşdıraraq dərc edir.

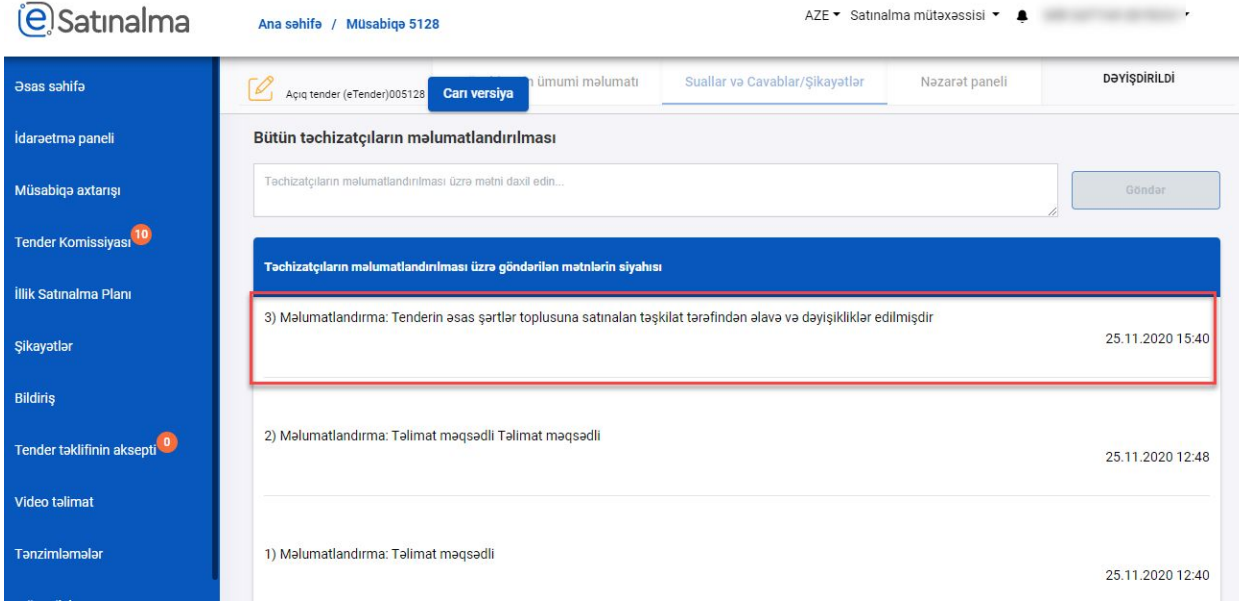

Nezere alınmalıdır ki, derc edilen metni silmek ve ya deyişiklik etmek mümkün deyil. Düzəliş edilən tenderlərin köhnə versiyasında yeni əməliyyatların aparılması mümkün deyil və həmin sənəddə sual cavab bölməsində yalnız baxış rejimində baxmaq mümkündür.

#### **2)Suallar və Cavablar/Şikayətlər**

Bu bölmədə individual təchizatçıların sorğularının cavablandırılması və ya onlara sualların ünvanlanması üçün istifadə edilir (yalnız bir təchizatçıya göndərilir məlumatlar). Satınalan təşkilat daha sonra uyğun gördüyü məlumatları bütün təchizatçıların məlumatlandırılma hissəsi ilə məlumatlandıra bilər.

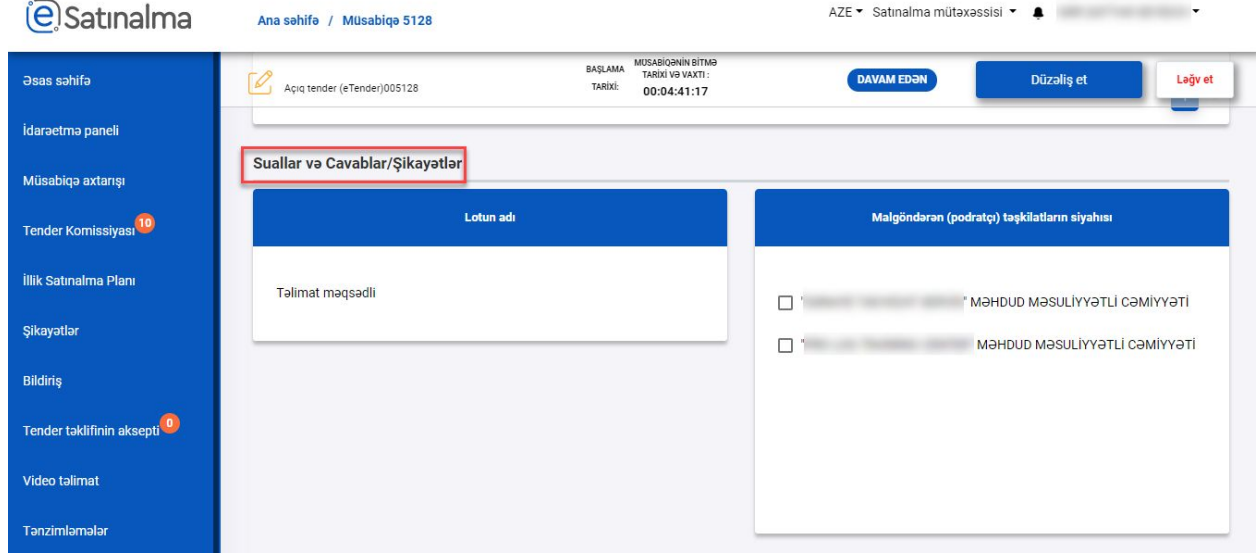

a) Lotun adı - məlumat xarakterlidir və hansı lot üzrə sorğunun ünvanlandığını ifadə edir.

b)Təchizatçı təşkilatların siyahısı - müraciətin hansı təşkilata ünvanlanacağını seçmək üçündür. c) Yeni müraciətin yaradılması - müraciətin yaradılması üçün istefadə edilir.

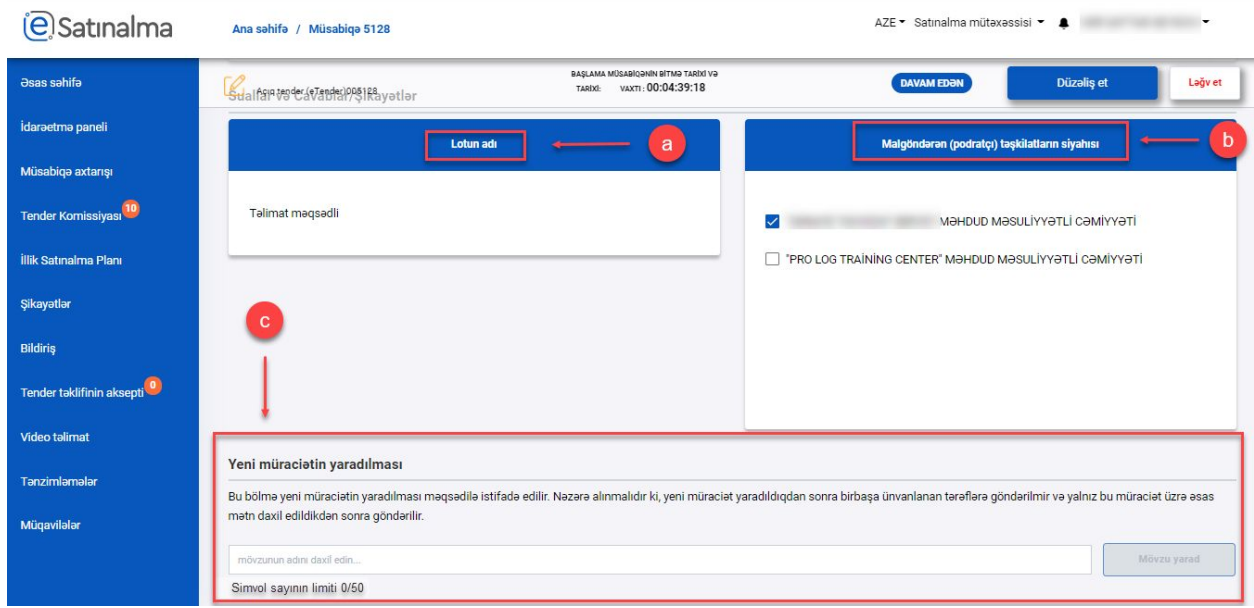

Muraciət yaratmaq ucun ilk olaraq mövzu yaradılmalıdır. Bunun ucun "Malgöndərən (podratçı) təşkilatların siyahısı" hissəsindən tələb olunan təşkilatın adı seçilir və daha sonra mövzunun adı daxil edilərək "Movzu yarad" düyməsi sıxılır. Muraciəti yalnız bir təchizatçıya ünvanlanmaq mümkündür. Nəzərə alın ki, mətn xanasına maksimum 50 simvol daxil edilə bilər. Mövzunun adı yaradılan zaman daxil edilən simvolların sayı hesablanır və ekranda əks olunur.

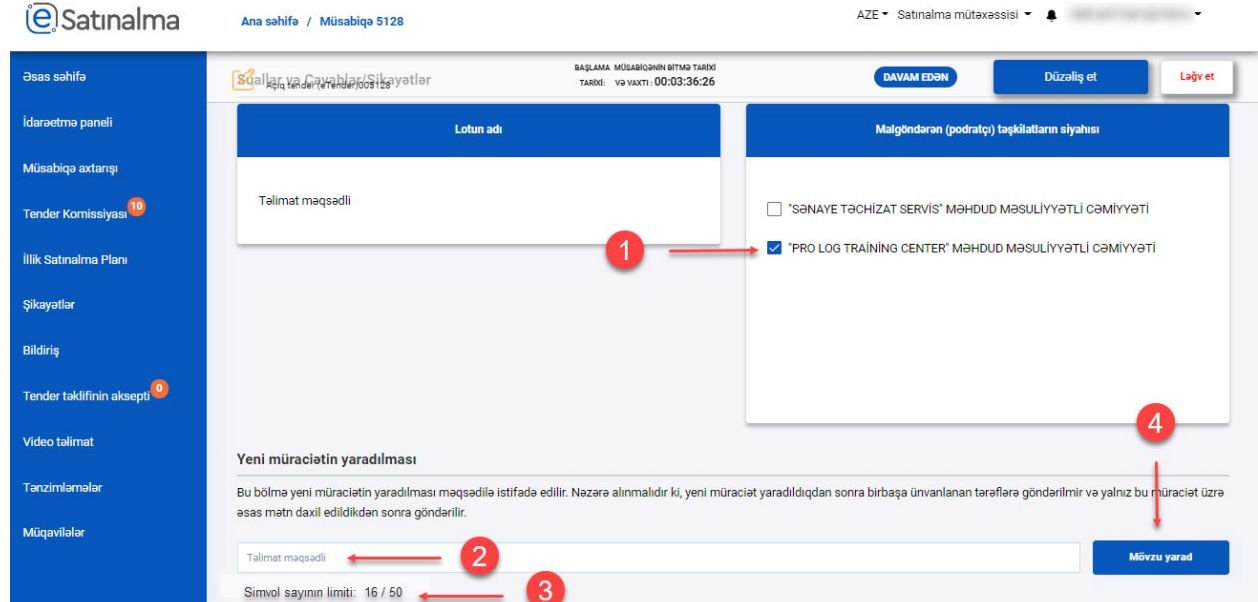

Yaradılan mövzunun adı avtomatik olaraq "Müraciətlər toplusu" hissəsində siyahıda əks olunur.

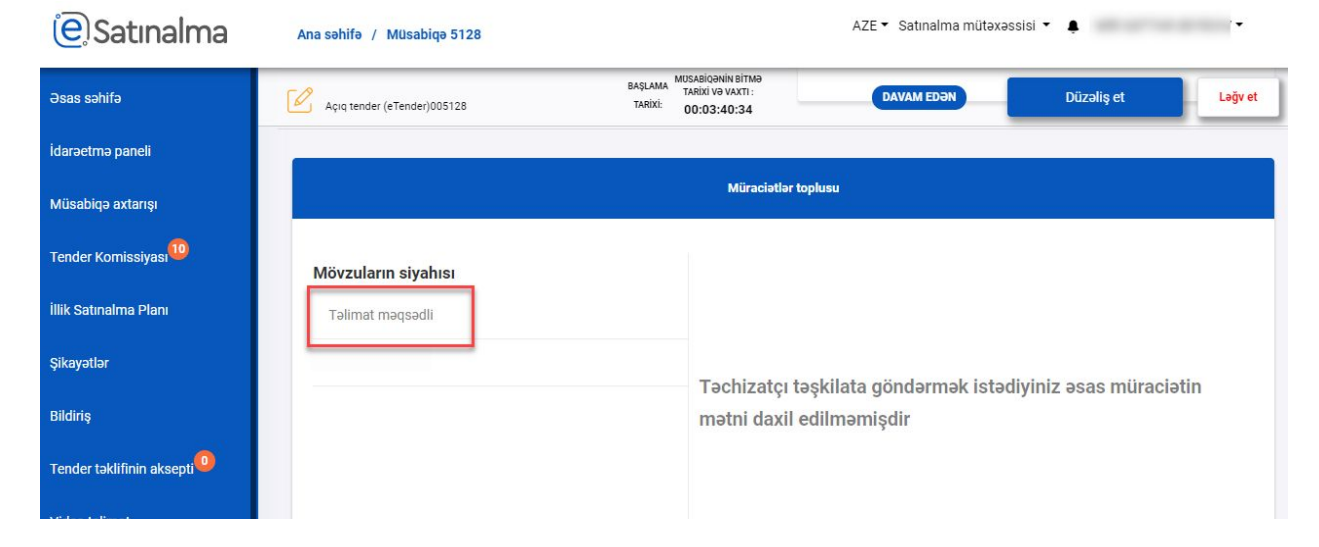

Yeni müraciətin yaradılması bölməsi yalniz mövzunun adının yaradılması üçün istefade edilir. Mövzu yaradıldıqdan sonra, muraciəti gondermek ucun ünvanlanacaq sual/sorğunun əsas mətni daxil edilməlidir. Əsas mətn daxil edilmədiyi halda yaradılmış müraciət ünvanlanan təşkilata göndərilməyəcəkdir.

#### **Müraciətlər toplusu**

- Bu bölmə iki hissədən ibərətdır:
- a) Mövzuların siyahısı
- b) Müraciətlərin göndərilməsi hissəsi

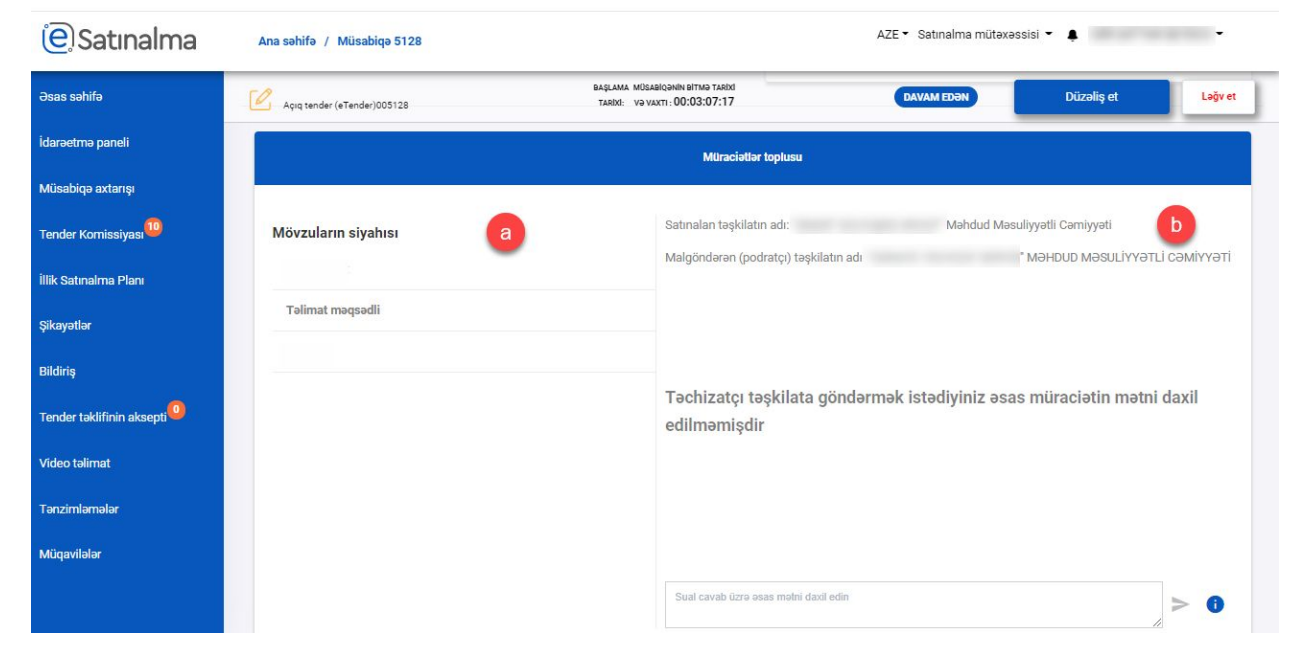

#### a) **Mövzuların siyahısı**

Bu hissədə həm satınalan tərəfindən yaradılmış, həm də təchizatçı tərəfindən ünvanlanmış müraciətlərin mövzuları əks olunur. Son yaradılan mövzu siyahıda üst hissədə əks olunur.

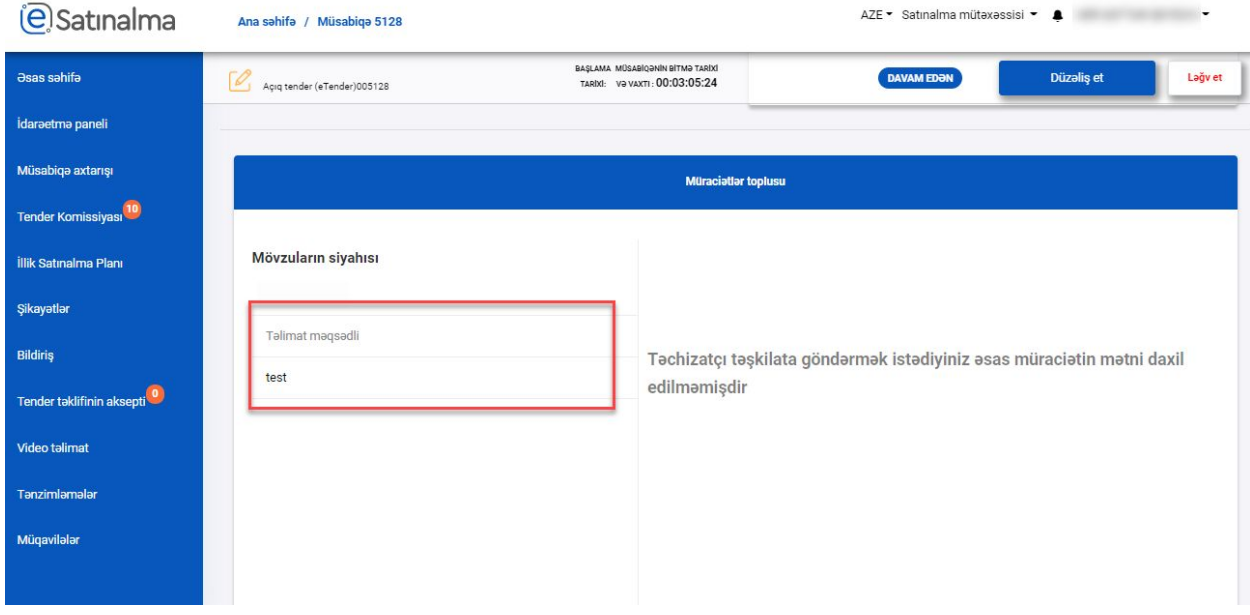

1) İstifadəçinin seçdiyi mövzunun mətninin şrifti qalın olur

Yeni

- 2) Mövzuda əsas müraciət mətni daxil edildiyi halda mətnin rəngi qara olur.
- 3) Mövzuda əsas müraciət mətni daxil edilmədiyi halda, mətnin rəngi boz olur

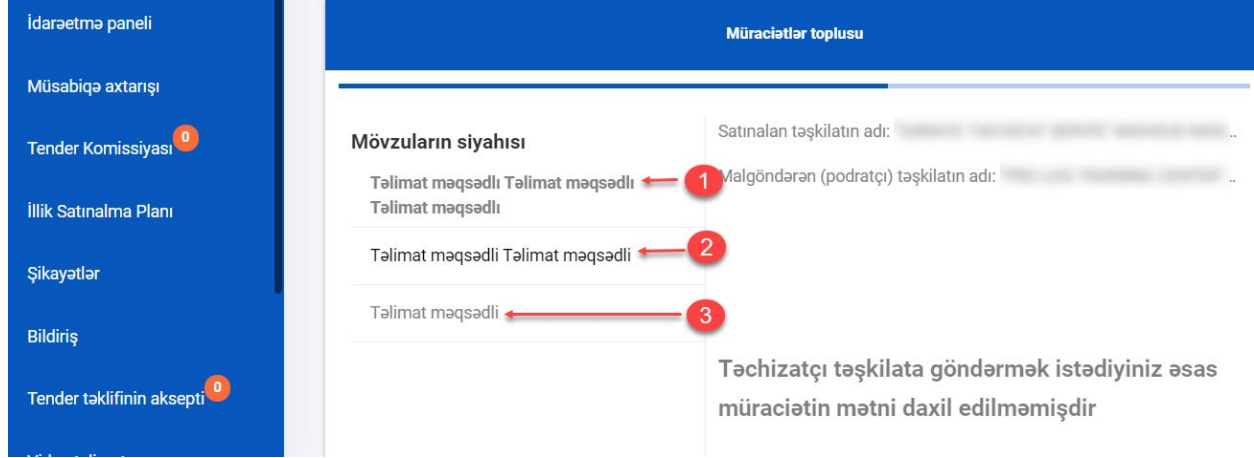

Qarşı tərəf yeni mövzunun içində əsas məlumat mətni daxil etdiyi halda ünvanlanan tərəfdə

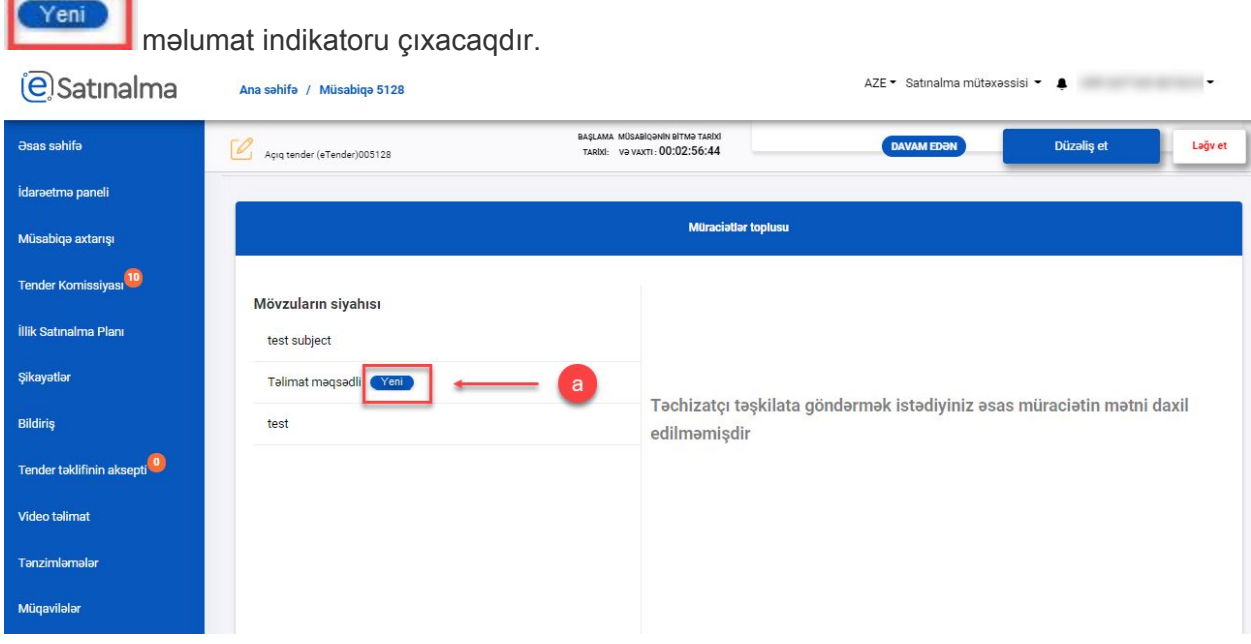

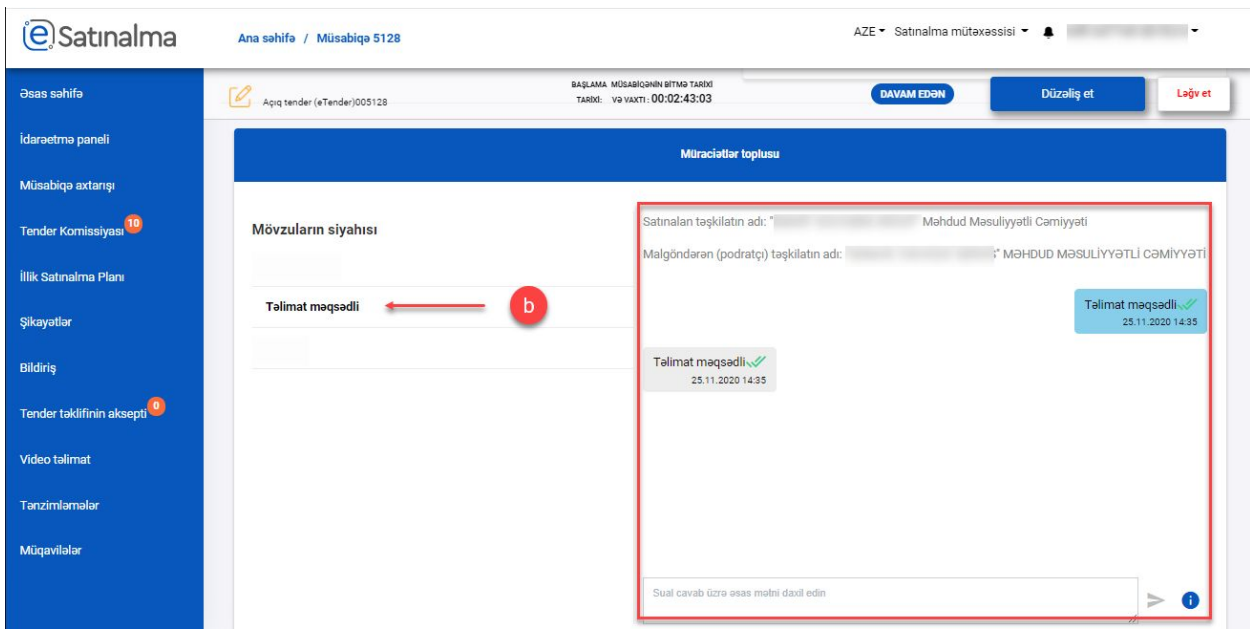

Həmin indikator mövzuya daxil olaraq məlumatı oxuduqda itir.

Oxunmaq istənilən yazışmanı seçərək əsas mətn hissəsində yazılanları oxumaq mümükndür. İ

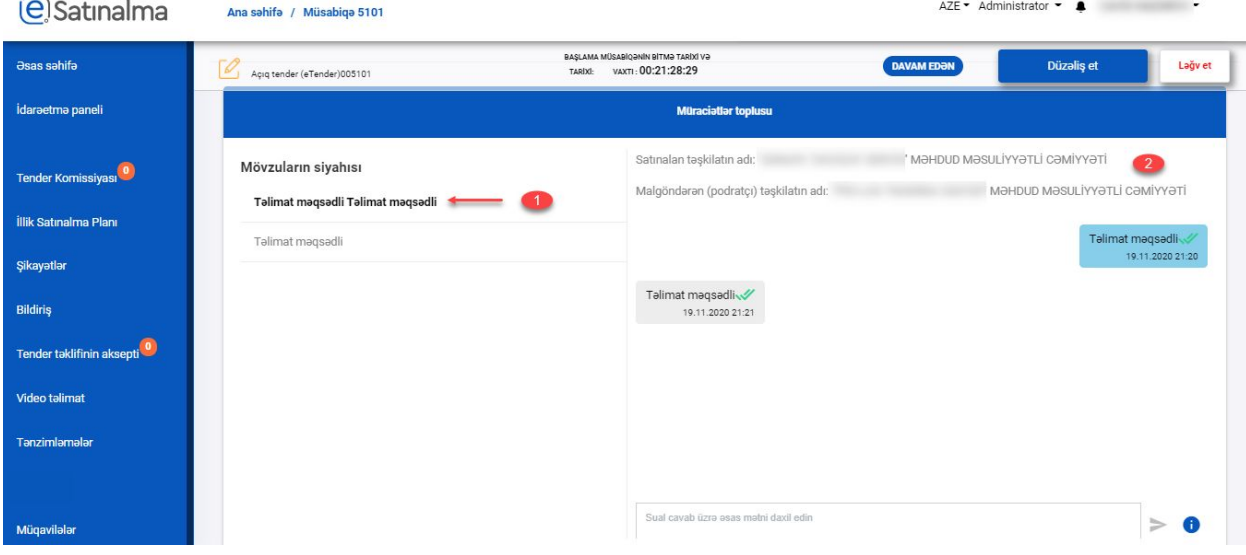

Techizatçı teşkilatların siyahısı hissesinde istenilen techizatçı teşkilatı seçmekle hemin teşkilatla olan yazışmalara baxmaq olar.

## **b) Müraciətlərin göndərilməsi**

Mövzu yaradıldıqdan sonra Portal avtomatik olaraq yazışma hissəsini aktivləşdirir.

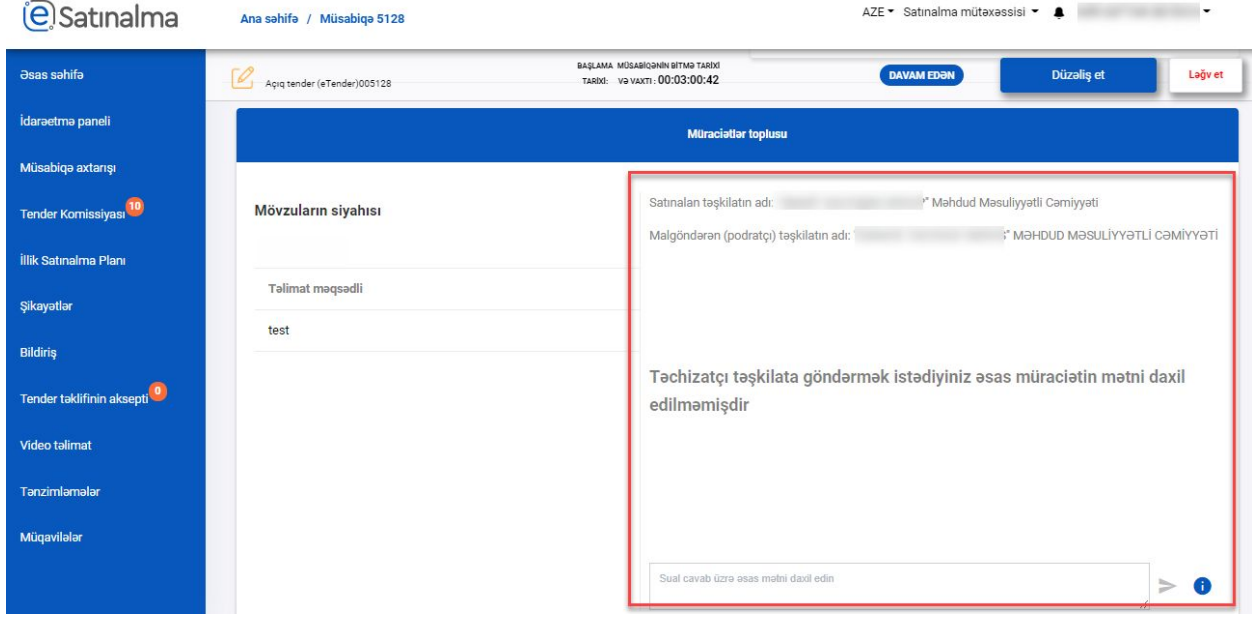

Mövzu seçildikdən sonra yazışmalar hissəsində müraciətin hansı təşkilatla ünvanlandığı barədə məlumat göstərilir.

- 1) Satınalan təşkilatın adı
- 2) Malgöndərən (podratçı) təşkilatın adı

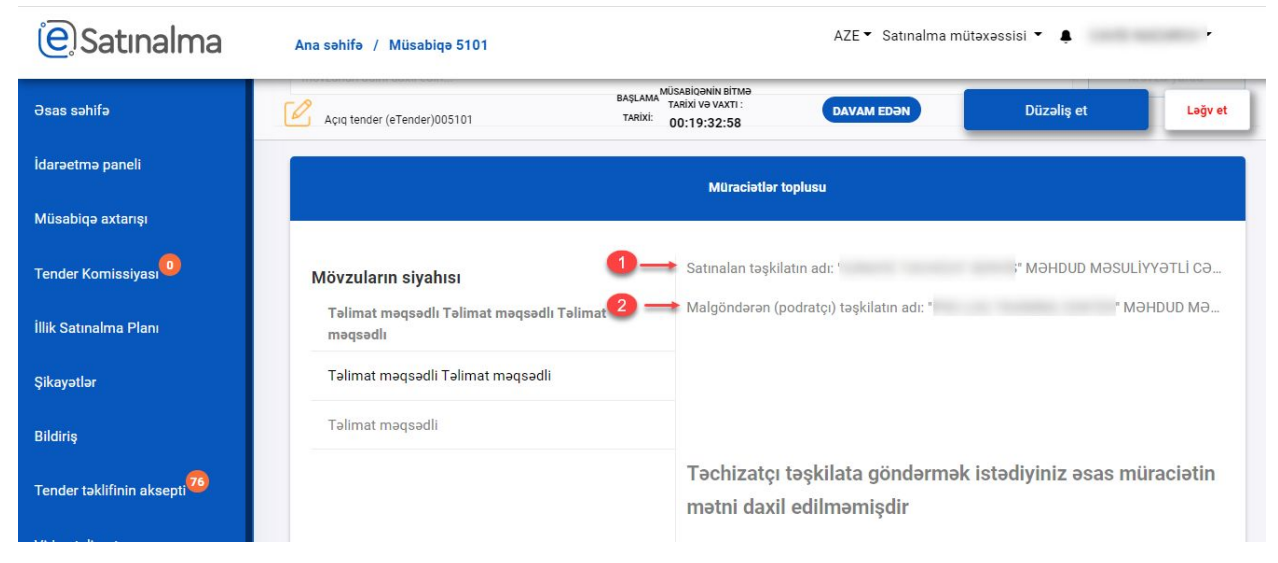

Təchizatçıya sorğunun/sualın göndərilməsi üçün əsas müraciət mətni daxil edilərək Göndər

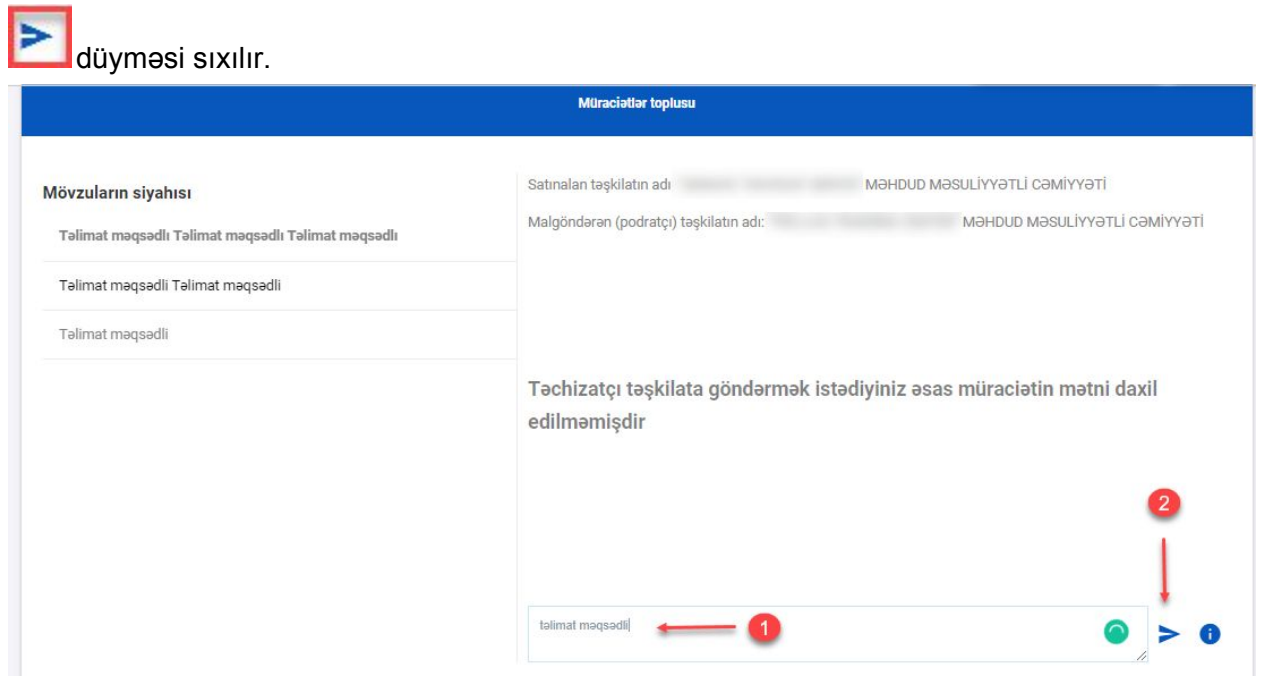

- 1) Göy fonda Mətni göndərən tərəfin mətni
- 2) Boz fonda Qarşı tərəfin ünvanladığı məlumatın mətni

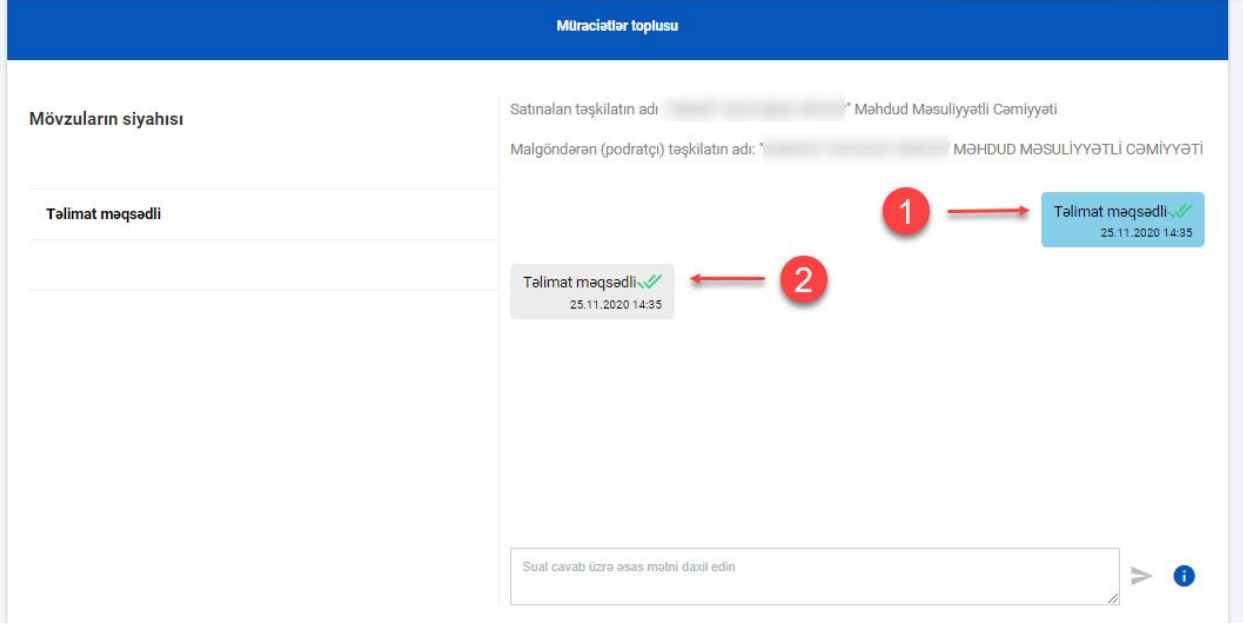

Osas metn gönderildikden sonra metnin gönderilmesi tarixi, vaxtı ve gönderilme statusu eks olunur. Gönderilen metn avtomatik olaraq techizatçı teşkilatın sual cavab bölmesinde eks olunur

# **Gondərilmə Statusu:**

-Bir bayraq (təsdiq işarəsi): müraciət göndərən tərəfindən daxil edilmişdir və qarşı tərəfə ünvanlanmışdır.

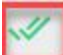

- İki bayraq (oxunma işarəsi): Təchizatçı təşkilatın Portalda istifadəçisi mətni oxumuşdur (satınalan təşkilatda da avtomatik olaraq göndərilən mətn oxunmuş olaraq əks olunur)

- Yaradılaraq göndərilən mətnləri silmək və ya dəyişdirmək mümkün deyildir  $\bullet$
- Mövzunun yaradılması sorğunun göndərilməsi demək deyildir.  $\bullet$
- Mövzu yaradıldıqdan sonra MÜTLOQ asas müraciat matni göndərilməlidir. ٠